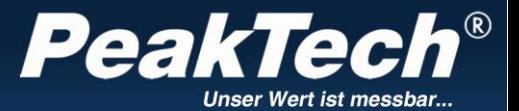

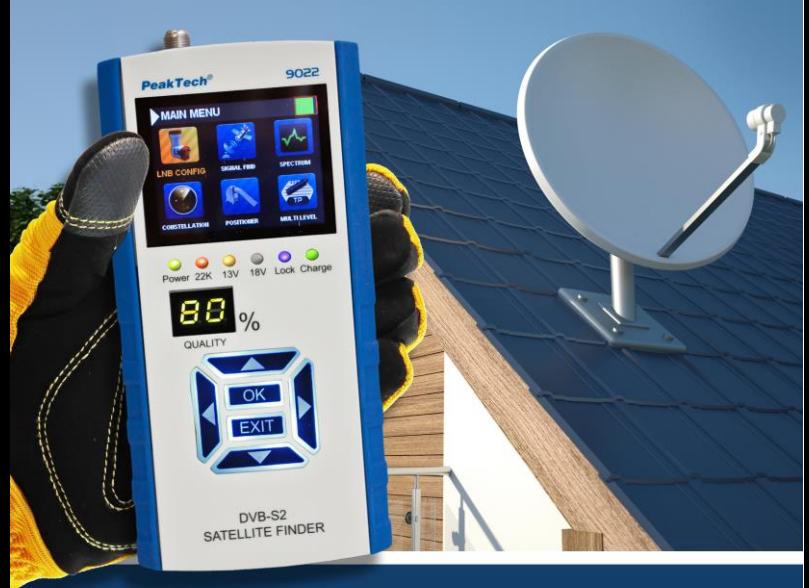

# *PeakTech* 9022

# **Bedienungsanleitung / Operation Manual**

**DVB-S/S2 Signalpegelmessgerät / DVB-S/S2 Signal Level Meter**

# **Inhaltsverzeichnis**

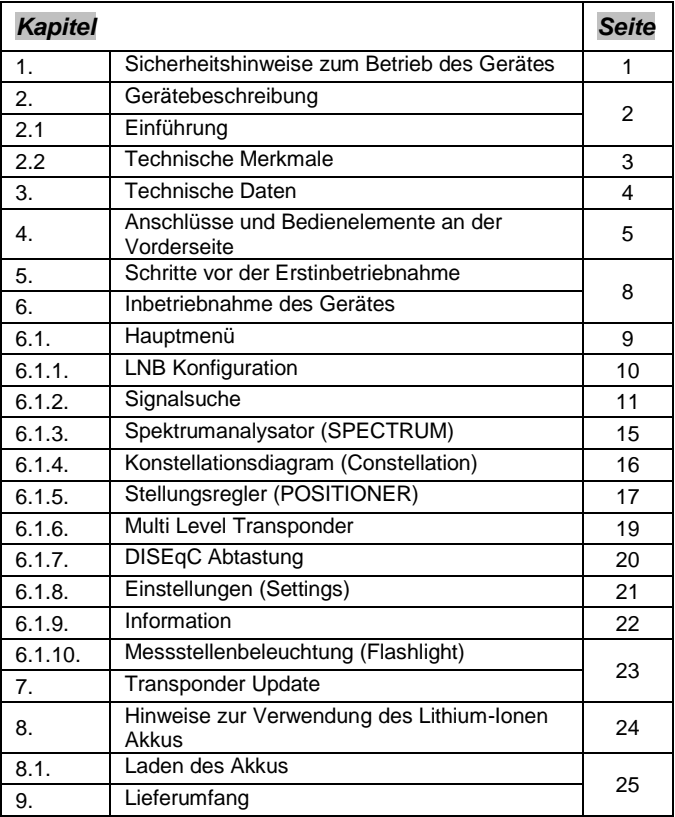

# **Table of contents**

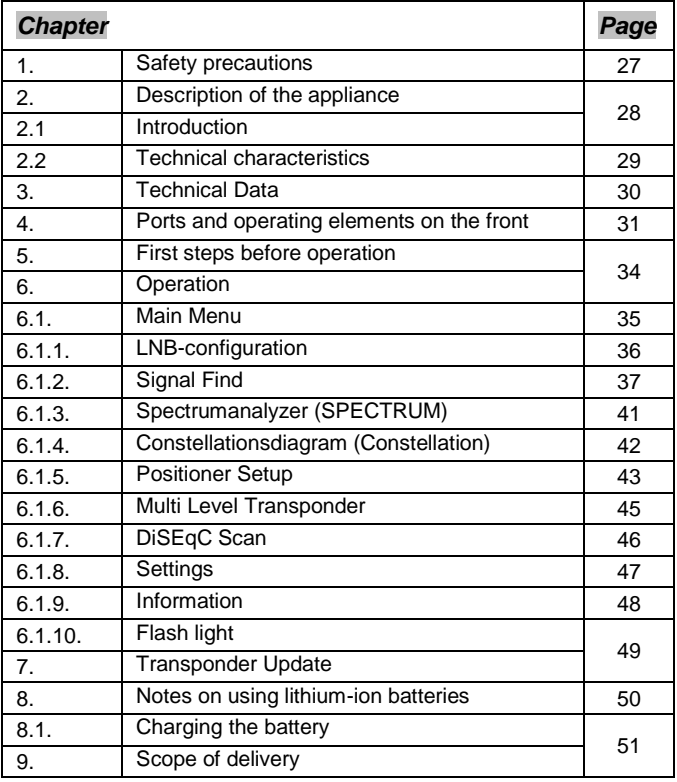

# **1. Sicherheitshinweise zum Betrieb des Gerätes**

Dieses Produkt erfüllt die Anforderungen der folgenden Richtlinien der Europäischen Union zur CE-Konformität: 2014/30/EU (Elektromagnetische (Niederspannung), 2011/65/EU (RoHS).

Zur Betriebssicherheit des Gerätes und zur Vermeidung von schweren Verletzungen durch Strom- oder Spannungsüberschläge<br>bzw. Kurzschlüsse sind nachfolgend aufgeführte bzw. Kurzschlüsse sind nachfolgend Sicherheitshinweise zum Betrieb des Gerätes unbedingt zu beachten.

Schäden, die durch Nichtbeachtung dieser Hinweise entstehen, sind von Ansprüchen jeglicher Art ausgeschlossen.

- \* Gerät nicht in der Nähe von brennbarem oder leicht entzündlichem Material und/oder in Räumen und in Umgebungen mit Explosionsgefahr einschalten oder betreiben.
- \* Messgerät nicht an Testgeräte mit spannungsführendem Chassis anschließen. Bei Nichtbeachtung besteht Verletzungsgefahr durch elektrischen Stromschlag.
- \* Internen, wiederaufladbaren Akku zum Aufladen nur an eine geeignete Spannungsquelle anschließen, da der Akku sonst Schaden nehmen kann.
- Gehäuse nicht abnehmen. Bei Nichtbeachtung besteht Verletzungsgefahr durch Stromschlag und/oder die Gefahr der Beschädigung und Zerstörung interner Schaltkreise.
- \* Darauf achten, dass kein Wasser in das Innere des Messgerätes gelangt (Kurzschlussgefahr).
- \* Große und plötzliche Temperaturunterschiede können Kondenswasserbildung am/im Gerät verursachen. Bei Feststellung von Kondenswasser, das Gerät in einen warmen Raum stellen und erst nach Verdunstung des Kondenswassers einschalten und in Betrieb nehmen.

# **2. Gerätebeschreibung**

# **2.1. Einführung**

Dieses leistungsstarke DVB-S2-Messgerät zur Signalsuche in Satelliten-Anlagen bietet einen hohen Funktionsumfang für den täglichen Einsatz bei der Installation oder Überprüfung von SAT-Systemen.

Durch die grafische Benutzeroberfläche mit Menüsteuerung lassen sich alle benötigten Funktionen wie die Satellitensuche mit dazugehörigen LNB Einstellungen, die große LED-Anzeige zur Darstellung der Signalqualität, sowie der Spektrumanalysator, leicht bedienen.

Um bestens für den täglichen Einsatz im Installationsbetrieb geeignet zu sein, verfügt dieses Messgerät über ein stabiles Kunststoffgehäuse mit Gummiholster. Zudem wird das Gerät in einer praktischen Tragetasche geliefert, in welchem neben dem Gerät auch das umfangreiche Messzubehör Platz findet.

Die Spannungsversorgung erfolgt durch den integrierten Lithium-Ionen Akku oder den beiliegenden Netzadapter.

Durch diese vielen Features wird dieses Gerät zum idealen Begleiter jedes Elektroinstallateurs oder Fernsehtechnikers im Außendienst.

# **2.2. Technische Merkmale**

- 6 cm (2,4") TFT-Farbdisplay mit 320 x 240 Bildpunkten
- DVB-S & S2 Programmsuche (Satellitenanlage)
- Spektrumanalysator
- Konstellationsdiagram
- USALS und DiSEqC Steuerung zur Ausrichtung von elektronisch drehbaren Anlagen
- Zur Messung an Unicable-Anlagen geeignet
- USB Anschluss für Firmware-Updates
- Robustes Kunststoffgehäuse und Holster
- Herausnehmbarer Lithium-Ionen Akku mit 7,4V/1700mAh

# **3. Technische Daten**

#### **Allgemein**

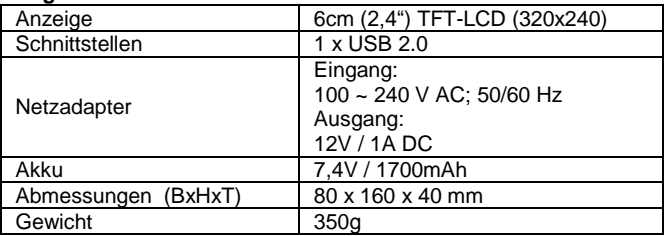

#### **Satellit**

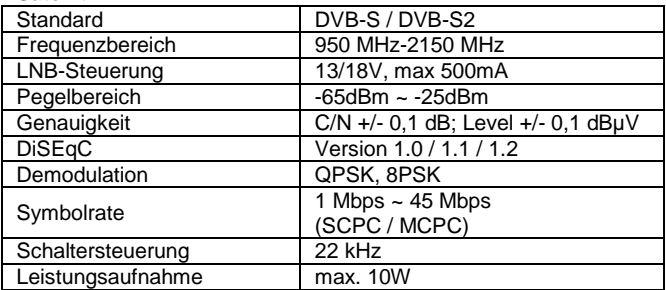

# **4. Anschlüsse und Bedienelemente an Vorderseite**

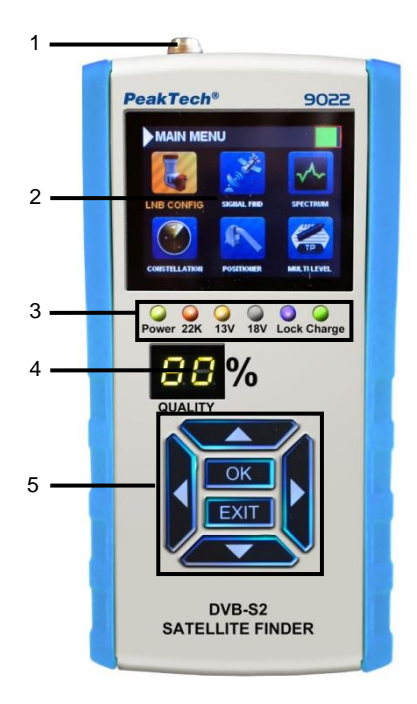

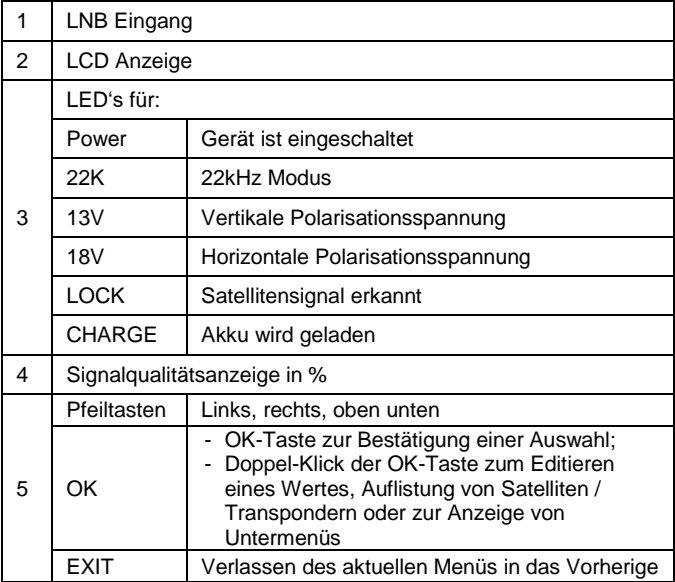

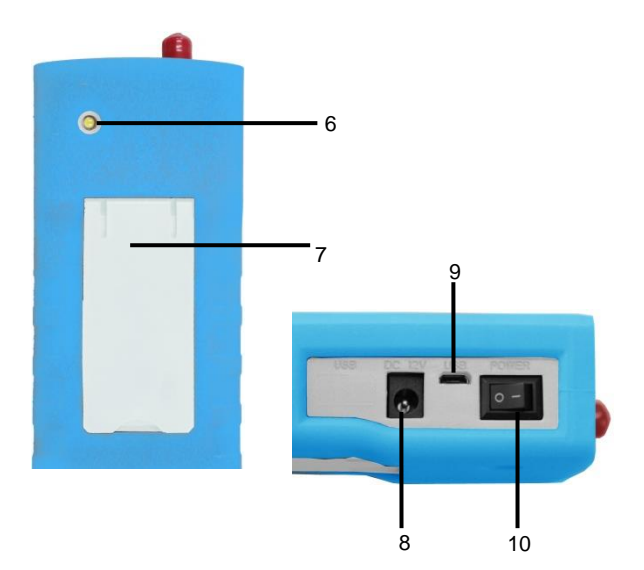

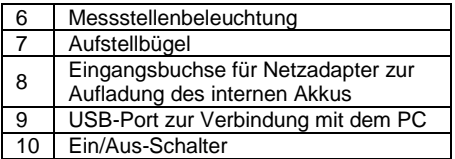

# **5. Schritte vor der Erstinbetriebnahme**

Das Gerät wurde vor der Auslieferung im Werk sorgfältig auf Funktionsfähigkeit und eventuelle äußerliche Beschädigungen überprüft. Transportschäden sind dennoch nicht vollständig auszuschließen.

Packen Sie das Gerät vorsichtig aus und überprüfen Sie es auf eventuelle Beschädigungen und Vollständigkeit des Lieferumfangs. Bitte Laden Sie das Gerät vor der Erstinbetriebnahme ca. 5 Stunden mit dem beiliegenden Netzadapter auf.

Das Gerät sollte jedoch nie über 12 Stunden geladen werden.

# **6. Inbetriebnahme des Gerätes**

Zum Einschalten des Gerätes, betätigen Sie den Hauptschalter (10) seitlich am Gerät. Das PeakTech® 9022 startet und das Hauptmenü wird dargestellt.

Um das PeakTech® 9022 nach Benutzung wieder auszuschalten, betätigen Sie bitte erneut den Hauptschalter (10).

# **6.1. Hauptmenü**

Nach dem Einschalten des Gerätes erscheint das Haupt-Menü.

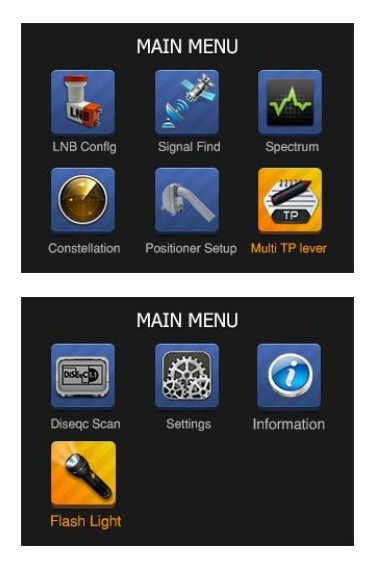

Navigieren Sie mit den Pfeiltasten (rechts, links, oben, unten), um die gewünschte Funktion auszuwählen und bestätigen Sie die Auswahl mit der OK-Taste.

Im Hauptmenü finden Sie die Satelliten-Suchfunktion, LNB-Konfigurationen, Spektrumanalysator, Konstellationsdiagramm, Positioner Setup, Multilevel, DISEqC-Steuerung, Einstellungen, Informationen (Batteriezustandanzeige, Werkseinstellungen,<br>Kurzanleitung, Seriennummer, Firmware-Version), Flashlight Seriennummer, Firmware-Version), (Messstellenbeleuchtung).

#### **6.1.1 LNB-Konfiguration**

- 1. Drücken Sie die "OK"-Taste, um die Funktion "LNB CONFIG" zu öffnen und die Einstellungen des LNB zu konfigurieren.
- 2. Pfeiltasten (rechts, links) verwenden, um den L.O. Wert einzustellen.

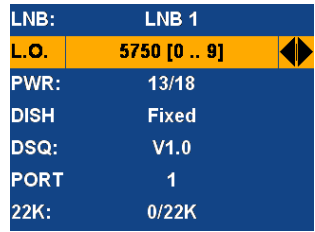

3. "DISH" (Art an der Anlage)

Verwenden Sie die Pfeiltasten (rechts, links), um die Anlagenart (Fixed/Moved/Unicable-LNB A/Unicable-LNB B) auszuwählen.

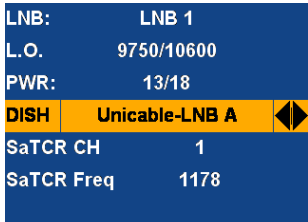

4. Doppelklick der OK-Taste, um die SaTCR Freq einzustellen

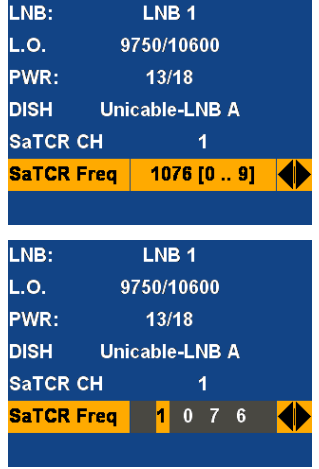

### **6.1.2. Signal Find**

Wählen Sie mit den Pfeiltasten die Funktion "SIGNAL FIND" aus und drücken Sie die "OK"-Taste, um den gewünschten Satelliten und den Transponder einzustellen.<br>**S01: 0.8W Thor 5/6/Intelsa** 

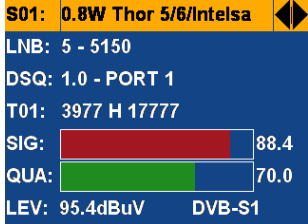

1. "OK"-Taste drücken, um Informationen, wie Pegel, Signal-Rauschverhalten Eingangssignal anzeigen zu lassen.<br>AZ: S->E 17.25 EL: 34.53

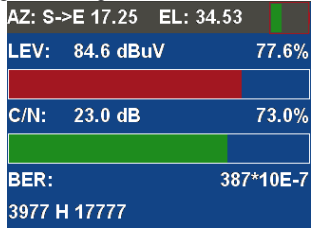

2. Mit einem Doppelklick der "OK"-Taste können Sie sich alle gespeicherten Satteliten anzeigen lassen.

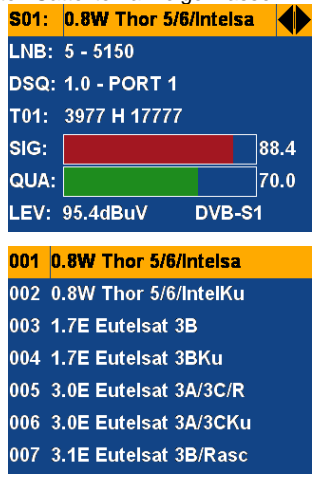

3. Doppelklick mit der "OK"-Taste auf "T001", zum Anzeigen der Transponderliste<br>S01: 0.8W Thor 5/6/Intelsa

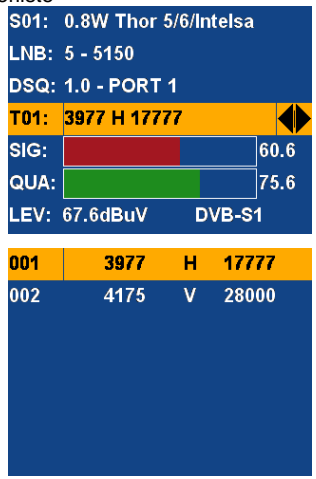

4. Doppelklick mit der "OK"-Taste auf einem Transponder, um<br>das Untermenü mit den Funktionen Untermenü Editieren/Hinzufügen/Löschen anzuzeigen.

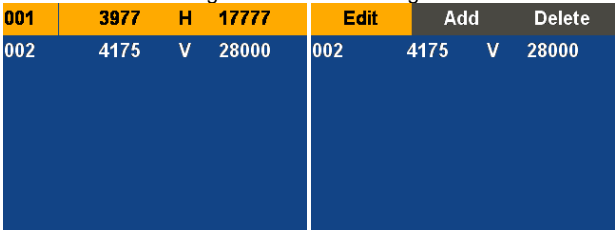

5. Wählen Sie "Edit" und bestätigen Sie mit "OK", um den Transponder zu bearbeiten.

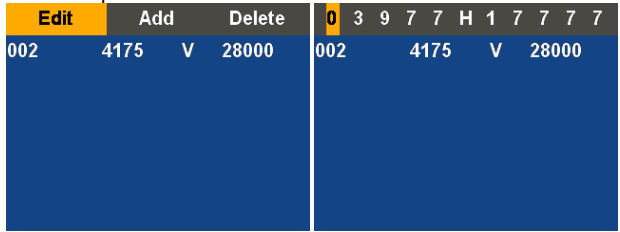

6. Wählen Sie "Add" und bestätigen Sie mit "OK", um einen Transponder der Liste hinzuzufügen.

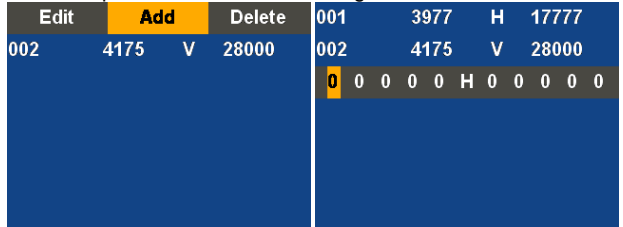

Nachdem die Eingaben in die Transponderliste bearbeitet wurden, drücken Sie die "OK"-Taste zur Bestätigung oder drücken Sie die Taste "EXIT", um die Eingaben zu verwerfen.

# **6.1.3 Spektrumanalysator (SPECTRUM)**

Wählen Sie "SPECTRUM" und drücken Sie die "OK"-Taste, um die Funktion des Spektrumanalysators zu öffnen.

1. Wählen Sie einen Satelliten und einen zugehörigen Transponder aus und drücken Sie die "OK"-Taste, um das Spektrumdiagramm für diesen Transponder anzuzeigen.

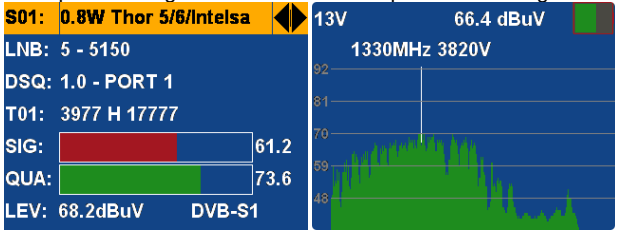

2. Doppelklick mit der "OK"-Taste, um das Untermenü des Spektrumanalysators zu öffnen.

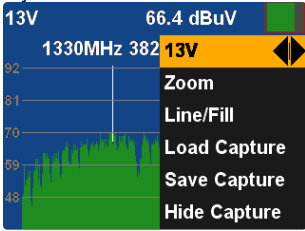

3. Speichern und laden Sie die erfassten Daten für den Vergleich der Spur des Spektrums.

# **6.1.4 Konstellationsdiagram (Constellation)**

Wählen Sie "CONSTELLATION" und drücken Sie die "OK"-Taste, um die Funktion des Konstellationsdiagramms zu öffnen.

1. Wählen Sie den gewünschten Satelliten und zugehörigen Transponder aus.

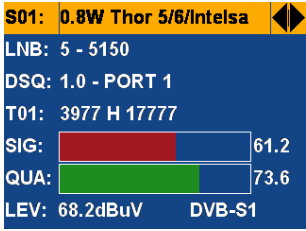

2. Drücken Sie die "OK"-Taste, um das Konstellationsdiagramm anzuzeigen.

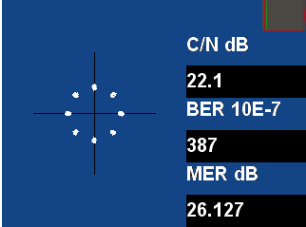

### **6.1.5. Stellungsregler (POSITIONER)**

Wählen Sie "POSITIONER" und drücken Sie die "OK"-Taste, um die Funktion des Stellungsreglers zu öffnen.

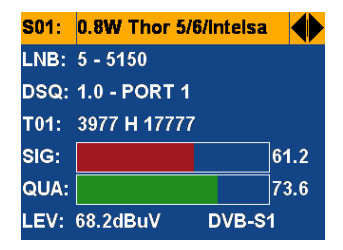

1. Drücken Sie die "OK"-Taste, um den Stellungsregler zu öffnen

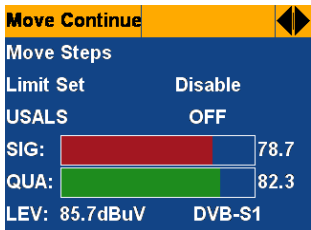

2. Wählen Sie den Punkt "Move Continue" bzw. "Move Steps" und drücken Sie die Pfeiltasten (links, rechts), um die Position zu verändern.

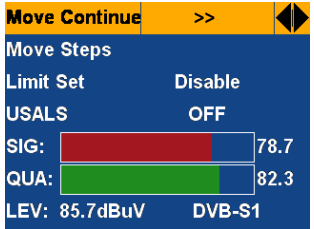

3. Wenn Sie die gewünschte Position eingestellt haben, drücken Sie die "OK"-Taste, um die Einstellung zu speichern.

#### **6.1.6. Multi Level Transponder**

Wählen Sie "MULTILEVEL" und drücken Sie die "OK"-Taste, um die Messung der Transponderpegel und Signalqualität zu öffnen.

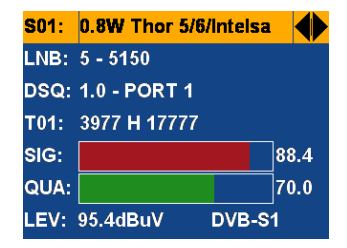

1. Drücken Sie die "OK"-Taste, um die Liste der Transponder mit dem jeweiligen Pegel und die zugehörige Signalqualität anzuzeigen.

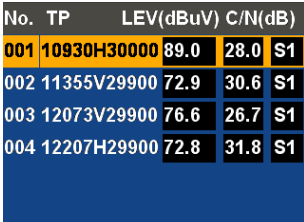

# **6.1.7 DISEqC Abtastung**

Wählen Sie "DISEQC SCAN" und drücken Sie die "OK"-Taste, um die DISEqC-Funktion zu öffnen und wählen Sie den korrekten Satelliten aus.

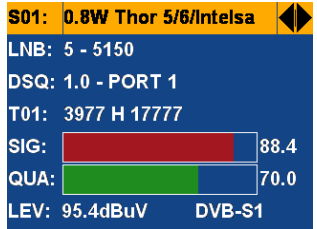

Drücken Sie die "OK"-Taste, um die automatische DISEqC Abtastung zu starten.

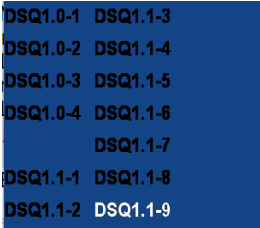

### **6.1.8 Einstellungen (Settings)**

Wählen Sie "SETTINGS" und drücken Sie die "OK"-Taste, um die Geräteeinstellungen zu öffnen.

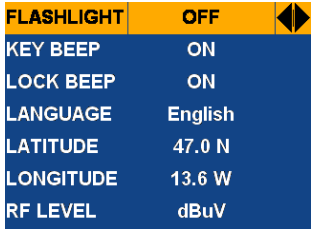

1. Doppelklick mit der "OK"-Taste, um die Einstellung des Breitengrades (Latitude) vorzunehmen.

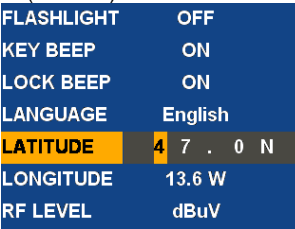

2. Doppelklick mit der "OK"-Taste, um die Einstellung des Längengrades (Longitude) vorzunehmen.

#### **6.1.9 Information**

Wählen Sie "INFORMATION" und drücken Sie die "OK"-Taste, um die erweiterten Geräteeinstellungen zu öffnen.

- 1. BATTERY INFO Drücken Sie die "OK"-Taste, um den Ladezustand des internen Akkus aufzurufen.
- 2. Werkseinstellungen (Default Settings) Drücken Sie die "OK"-Taste, um das Gerät auf die Werkseinstellungen zurückzusetzen.

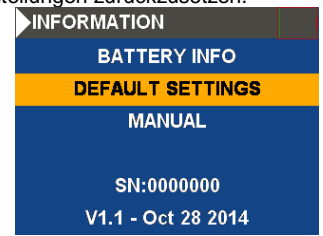

Um vor dem versehentlichen Rücksetzen des Gerätes zu schützen, erhalten Sie hier ein Sicherheitsabfrage, ob das Gerät wirklich auf die Werkseinstellungen gesetzt werden soll.

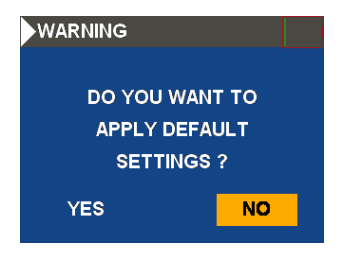

# **6.1.10 Messstellenbeleuchtung (Flashlight)**

Wählen Sie "FLASHLIGHT" und drücken Sie die "OK"-Taste, um die Messstellenbeleuchtung ein – bzw. auszuschalten.

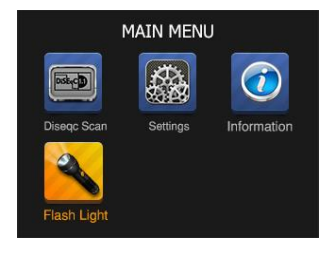

# **7. Transponder Update**

- 1. Verwenden Sie MS Excel zur Bearbeitung der Transponderliste ..sattp.csv"
- 2. Verbinden Sie das USB-Kabel mit dem Messgerät und einen USB-Port an Ihrem PC
- 3. Schalten Sie das Messgerät ein
- 4. Starten Sie die "SatEditor"-Software und öffnen Sie die "sattp.csv"
- 5. Klicken Sie auf die Schaltfläche "WRITE", um die Transponderlist auf dem Geräte zu speichern.

### **8. Hinweise zur Verwendung des Lithium-Ionen Akkus:**

**Achtung:** Beachten Sie unbedingt die folgenden Vorsichtsmaßnahmen bei der Handhabung von Li-Ion Akkus:

- Arbeiten Sie bei der Verwendung von Li-Ion Akkus nicht in Umgebungen mit extremen Temperaturen oder sehr hohen Druckunterschieden, da dies zu ungewollten chemischen Reaktionen innerhalb des Akkus führen kann. Die kann zu Rauchentwicklung, Feuer oder zum Bersten des Akkus führen.
- Bringen Sie den Akku niemals in Kontakt mit Feuer oder erhitzen diesen. Vermeiden Sie eine Lagerung des Akkus in direkter Sonneneinstrahlung.
- Zerstören oder öffnen Sie niemals das Gehäuse des Akkus durch Bohren, Schneiden, Schlagen oder sonstige physikalische Einwirkung um einen internen Kurzschluss mit eventueller Hitze-/Feuerentwicklung zu vermeiden.
- Akku niemals in Wasser eintauchen oder den Pluspol(+) und Minuspol(-) mit einem metallischen Gegenstand verbinden.
- Der verwendete Li-Ion Akku ist nur für die Verwendung mit dem beiliegenden Ladegerät geeignet. Bei der ersten Aufladung sollte das Gerät mindesten 5 Stunden geladen werden aber nicht mehr als 12 Stunden.
- Lagern Sie den Akku bei mindestens 0°C und maximal 40°C.
- Um die Akkuleistung auch bei längerer Lagerung zu erhalten, laden Sie den Akku mindestens einmal im halben Jahr.
- Ersetzen Sie den Akku nur mit einem baugleichen Originalteil.
- Ein Li-Ion Akku gehört nicht in den Hausmüll und sollte gesondert bei der örtlichen Abfallentsorgungsstation abgegeben oder direkt an den Händler/Hersteller zurückversandt werden.

# **8.1. Laden des Akkus**

Das Aufladen des Lithium Ionen Akkus erfordert einen AC/DC-Adapter mit einer Ausgangsleistung von 12 V / 1 A.

Die Ladedauer ist abhängig vom Entladezustand des Akkus, sollte aber nicht mehr als 5 Stunden in Anspruch nehmen. Im Normalfall ist der Akku nach ca. 2 - 3 Stunden wieder voll aufgeladen. Während des Messbetriebes erscheint in der oberen rechten Ecke der LCD-Anzeige die Batteriezustandsanzeige, um Ihnen immer den aktuellen Ladezustand angeben zu können.

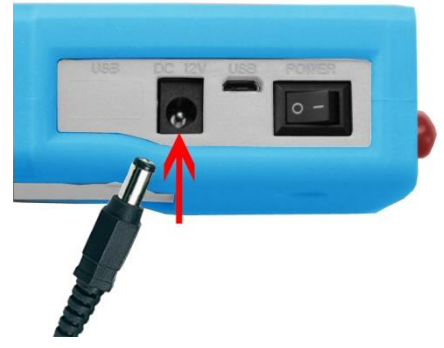

### **9. Lieferumfang**

Lieferumfang des PeakTech® 9022:

- 1. PeakTech® 9022
- 2. Gummiholster
- 3. Tragetasche
- 4. USB-Kabel
- 5. Netzadapter 100-240V AC; 12V/1A DC
- 6. Software-CD mit Editor-Software für Satelliten und Transponder

*Alle Rechte, auch die der Übersetzung, des Nachdruckes und der Vervielfältigung oder Teilen daraus, vorbehalten. Reproduktion jeder Art (Fotokopien, Mikrofilm oder ein anderes Verfahren) nur mit schriftlicher Genehmigung des Herausgebers gestattet.* 

*Letzter Stand bei Drucklegung. Technische Änderungen des Gerätes, welche dem Fortschritt dienen, vorbehalten.* 

*Hiermit bestätigen wir, dass alle Geräte die in unseren Unterlagen genannten Spezifikationen erfüllen und werkseitig kalibriert geliefert werden.*

© *PeakTech*®

# **1. Safety precautions**

This product complies with the requirements of the following directives of the European Union for CE conformity: 2014/30/EU (electromagnetic compatibility), 2014/35/EU (low voltage), 2011/65/EU (RoHS).

To ensure safe operation of the equipment and eliminate the danger of serious injury due to short-circuits (arcing), the following safety precautions must be observed.

Damages resulting from failure to observe the safety precautions are exempt from any legal claims whatever Warning !

- \* Do not use this product near combustible or flammable materials and don't turn it on in rooms with explosive environments.
- \* Do not connect this product to a piece of equipment or cable having a voltage with respect to ground on its chassis, as such connection can result in the risk of electrical shock.
- \* Use a proper Battery charger for charging internal rechargeable battery pack.
- \* Do not remove the case cover, as this can risk failures or loss of performance.
- \* Do not allow water to enter the product. This product is not waterproof.
- If condensation forms on this product due to a sudden change in temperature, use this product only after allowing it to dry sufficiently.
- \* **-Measuring instruments don't belong to children hands-**

# **2. Description of the appliance**

# **2.1. Introduction**

This powerful DVB-S2-meter for signal search in satellite systems offers a wide range of functions for daily use during the installation or testing of SAT-TV-systems.

The graphical user interface with menu control allows all necessary functions such as the satellite search with corresponding LNB settings, large LED display for representation of the signal quality as well as the spectrum analyzer.

To be suited for daily use in the installation operation, this meter features a robust plastic housing with rubber holster. In addition, the device comes in a convenient carrying case, in which the device and the extensive measurement accessories take place.

The voltage is supplied via the integrated lithium-ion battery or the included AC adapter.

Through these many important features, this device is the ideal companion for any electrician or television technician in the field service.

# **2.2. Technical characteristics**

- $\bullet$  6 cm (2,4 ") color TFT display with 320 x 240 pixels
- DVB-S & S2 channel search (satellite system)
- Spectrum analyzer for all DVB functions
- Constellation diagram funstion
- The USALS and DiSEqC control also for the alignment of rotating equipment electronically
- It is suitable for measurement at Unicable-systems
- Rugged plastic case and holster with carrying strap
- Removable lithium-ion battery with 7,4V/1700mAh

# **3. Technical Data**

#### **General**

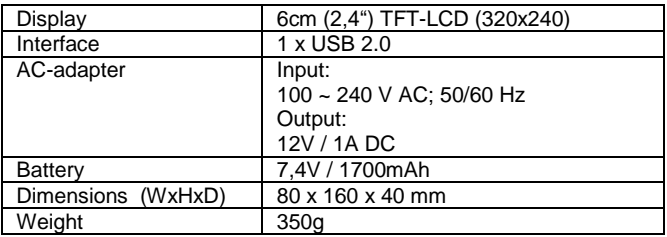

#### **Satellite**

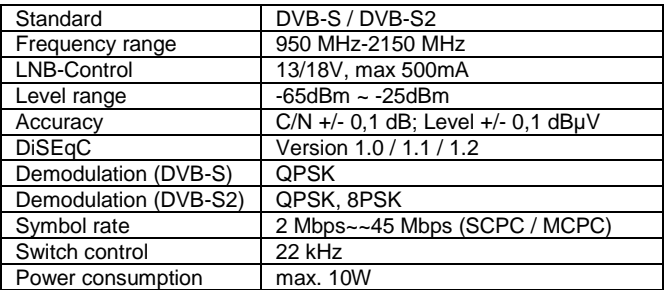

# **4. Ports and operating elements on the front**

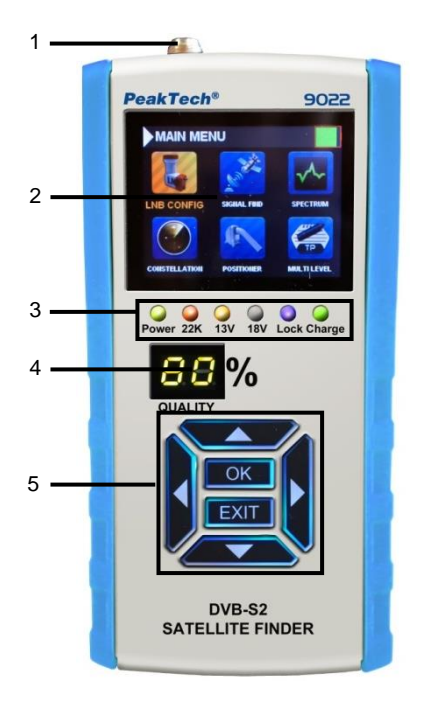

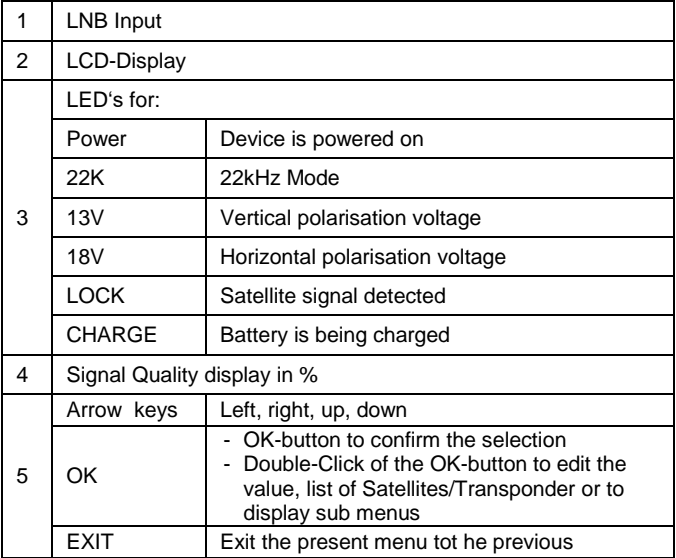

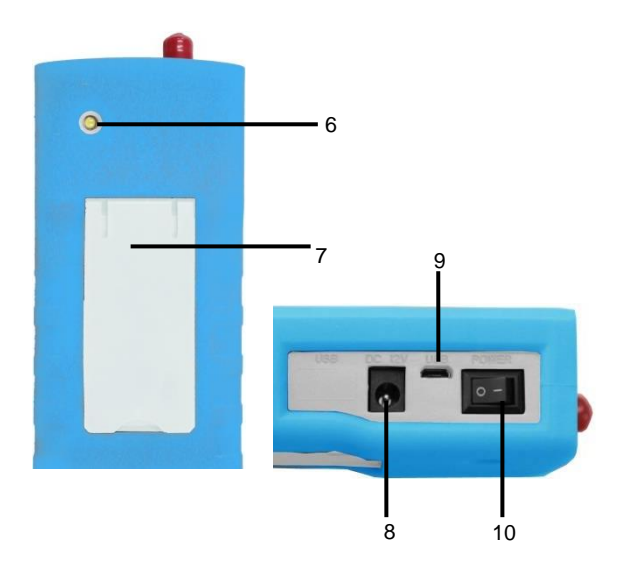

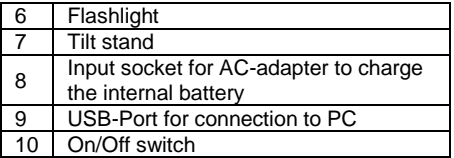

# **5. First steps before operation**

This equipment has been tested thoroughly for functionality and possible external damage before it leaves the factory. Transport damages still can't be completely ruled out.

Carefully unpack the unit and check for damage and completeness of the delivery. Please recharge the unit before initial startup for about 5 hours with the included AC adapter. The unit should be never charged for more than 12 hours.

# **6. Operation**

Press the main switch (10) on the right side of the unit. The PeakTech® 9022 starts and the main menu is displayed. To turn off the PeakTech® 9022 after use, press the power switch (10) again.

# **6.1. Main Menu**

After switching on the device the main menu will be displayed.

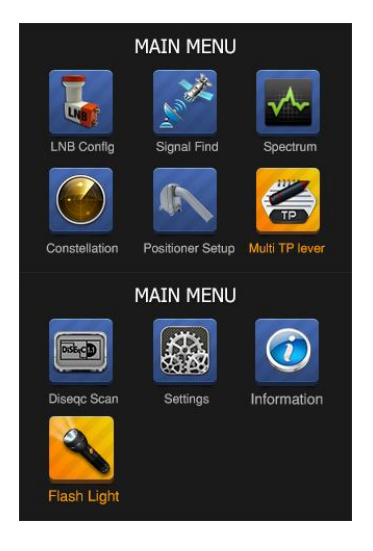

Navigate with the arrow keys (right, left, up and down) to select the desired function and confirm the selection with the OK button. In the main menu you will find the various search functions for LNBconfiguration, Signal Find, Spectrumanalyzer, Constellation, Positioner Setup, Multilevel, DISEqC-Scan, Settings, Information (Battery display, Factory settings, short manual, serial-number, firmware-version), Flashlight.

# **6.1.1 LNB-configuration**<br>1. Press OK on LNB CON

- Press OK on"LNB CONFIG"to setup LNB configuration.
- 2. Double click OK to edit L.O.

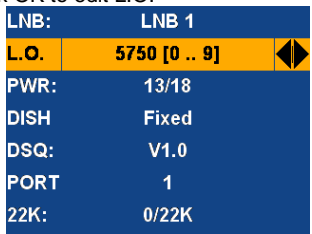

3. Use LEFT/RIGHT to select dish type: Fixed/Moved/Unicable-LNB A/Unicable-LNB B

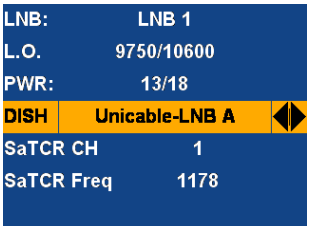

4. Double click OK to edit SaTCR Freq

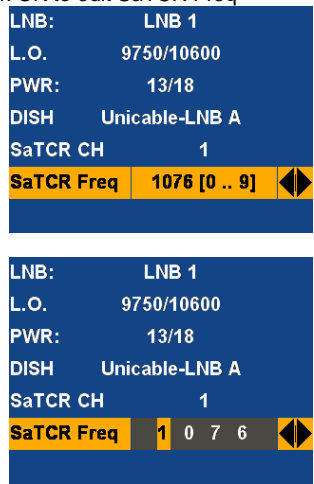

### **6.1.2. Signal Find**

Press OK on "SIGNAL FIND" to select satellite and transponder.

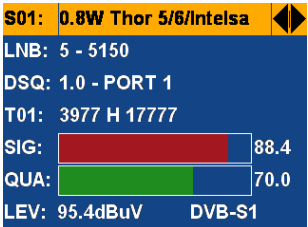

1. Press OK to display signal information, such as level, Carrier/Noise ration and the Bit/Error rate.<br>AZ: S->E 17.25 EL: 34.53

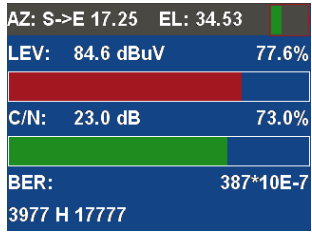

2. Move the cursor to satellite and double click OK to display satellite list

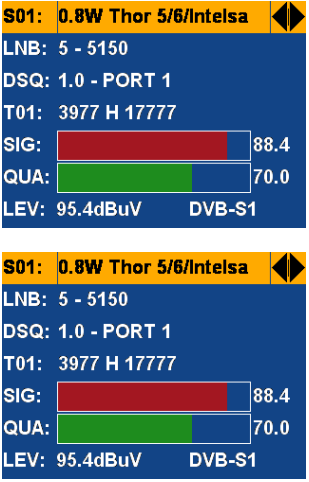

3. Move the cursor to TP and double click OK to display TP list

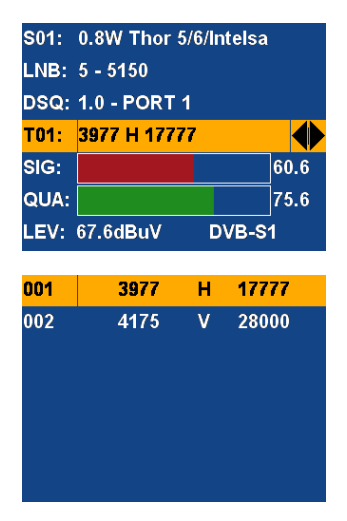

4. Double click OK to open the sub menu to Edit/Add/Delete the Transponder.

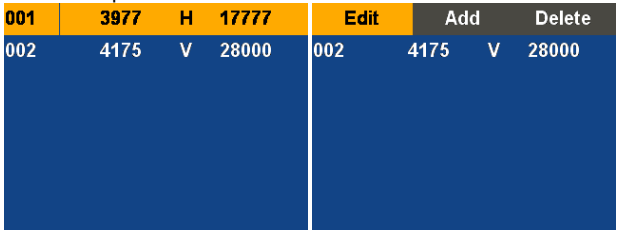

5. Select Edit and Press OK to edit the TP

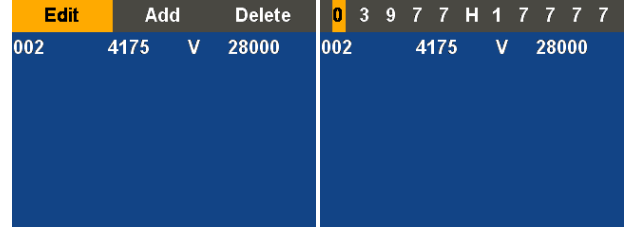

6. Select "Add" and confirm with "OK" to add a transponder to the list.

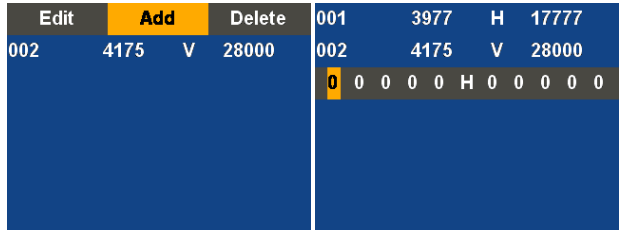

After the TP list editing, press OK to save, or press EXIT to cancel the edit.

# **6.1.3 Spektrumanalyzer (SPECTRUM)**

Press OK on "SPECTRUM" to enter the spectrum analyzer.

1. Select the satellite and transponder and Press OK to display Spectrum

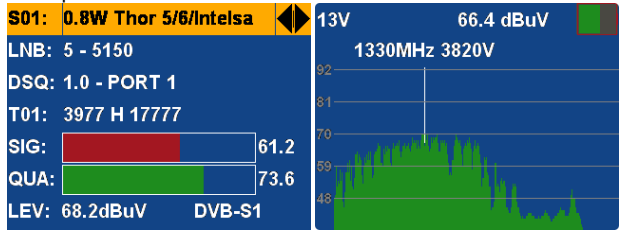

2. Double click OK to display spectrum sub function menu

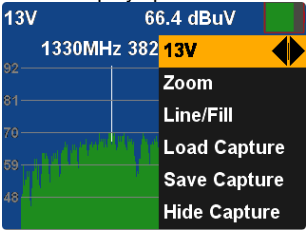

3. Save and load the capture for comparing the trail of Spectrum.

# **6.1.4 Constellation diagram (Constellation)**

Press OK on "CONSTELLATION" to enter the constellation menu.

1. Select satellite and transponder<br> **S01:** 0.8W Ther 5/6/Intelsa

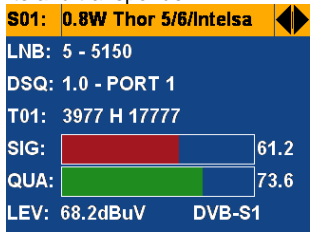

2. Press OK to display the Constellation diagram

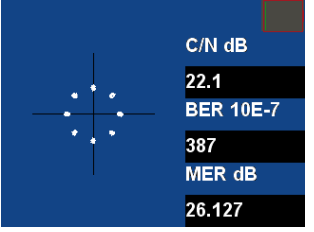

# **6.1.5 Positioner Setup**

Press OK on "POSITIONER SETUP" to select satellite and transponder

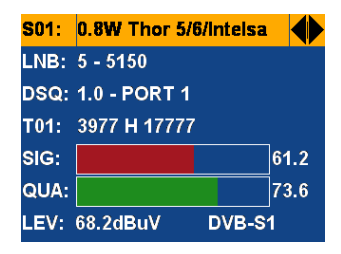

1. Press OK to setup positioner

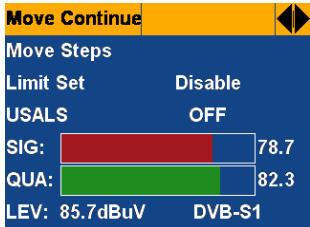

2. Select the item "Move Continue" or "Move Steps" and press the arrow keys (left, right) to change the position.

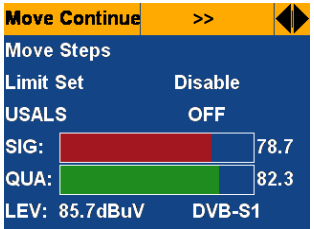

3. If you have set the desired position, press the "OK" button to save the setting.

### **6.1.6. Multi Level Transponder**

Press OK on "MULTI TP" to select the satellite.

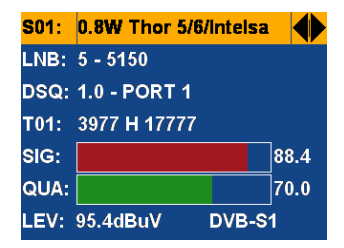

1. Click OK to display the list of transponder with the corresponding level and signal quality.

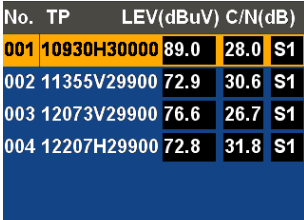

# **6.1.7. DiSEqC Scan**

Press OK on "DiSEqC Scan" to select satellite and transponder

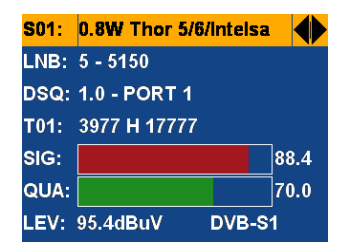

Press OK again to search DiSEqC automatically

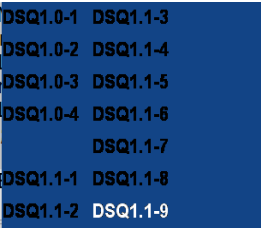

# **6.1.8 Settings**

Press OK on "SETTINGS" to open the system setup

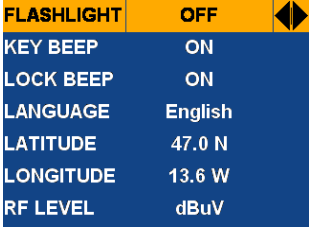

#### 1. Double click OK to edit LATITUDE

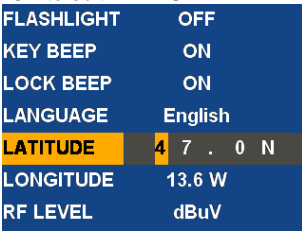

2. Double click OK to edit LONGITUDE

#### **6.1.9. Information**

Press OK on "INFORMATION" to display the system information

- 1. BATTERY INFO Press the "OK" button to display the charge status of the internal battery.
- 2. Default Settings Press the "OK" button to reset the device to factory defaults.

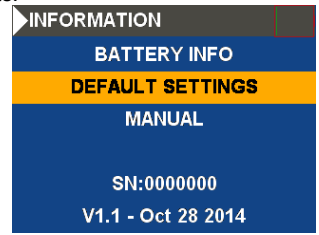

To protect against accidental resetting of the device, you receive a confirmation prompt here whether the device should really be set to factory defaults.

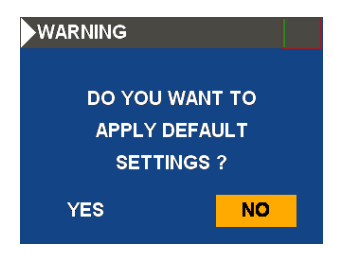

# **6.1.10 Flash light**

Select "Flashlight" and press the "OK" button to the measuring point illumination on or- off.

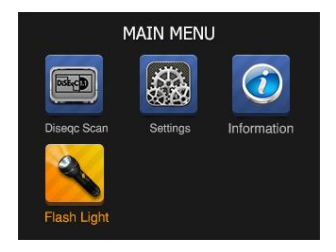

# **7. Transponder Update**

- 1. Use MS Excel to edit the transponder list "sattp.csv"<br>2. Connect the USB cable to the instrument and a US
- 2. Connect the USB cable to the instrument and a USB port on your PC
- 3. Turn on the meter
- 4. Start the "SatEditor" software and open the "sattp.csv"<br>5. Click the "WRITE" button to store the transponder list
- 5. Click the "WRITE" button to store the transponder list on the device.

# **8. Notes on using lithium-ion batteries**

**Note**: Always follow the following precautions when handling Li-Ion batteries:

- Do not work in environments with extreme temperatures or very high pressure differentials, as this may lead to unwanted chemical reactions within the battery. While using Li-Ion batteries this may cause smoke, fire or bursting of the battery.
	- Never expose the battery to contact with fire or heat. Avoid storing the battery in direct sunlight.
	- Never destroy or open the housing of the battery by drilling, cutting, hitting or other physical action, because an internal short circuit with possible heat / fire can occur.
	- Never immerse the battery in water or connect the positive (+) and minus (-) pins with a metal object.
	- The Li-Ion battery pack is suitable for use only with the supplied charger. At the first charging, the device should be loaded at least 5 hours but not more than 12 hours.
	- Store the battery at least in temperatures of 0°C and maximum 40°C.
	- To preserve the battery power even on prolonged storage, charge the battery at least once every six months.
	- Replace the battery only with an identical original part.
	- A Li-Ion battery does not belong in household waste and should be submitted separately at the local waste station or directly send it back to your dealer/manufacturer.

# **8.1. Charging the battery**

The lithium ion battery requires an AC/DC adapter with an output of 12V / 1A.

The charging time depends on the discharge of the battery, but it should not take more than 5 hours. Normally the battery should be fully recharged after about 2 - 3 hours. During the measuring operation of the LCD display appears in the top right corner of the battery status indicator in order to always provide you with the current state of charge.

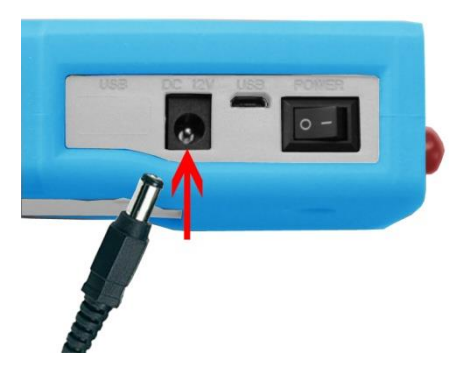

# **9. Scope of delivery**

Scope of delivery of the PeakTech® 9022

- 1. PeakTech® 9022
- 2. Rubber Holster
- 3. Carrying case
- 4. USB-connection cable
- 5. AC adapter 100-240 V AC; 12V/1A DC
- 6. Software-CD with Editor-Software for satellites and transponder

*All rights, also for translation, reprinting and copy of this manual or parts are reserved. Reproductions of all kinds (photocopy, microfilm or other) only by written permission of the publisher.* 

*This manual is according the latest technical knowing. Technical changings which are in the interest of progress, reserved.* 

*We herewith confirm that the units are calibrated by the factory according to the specifications as per the technical specifications. We recommend to calibrate the unit again, after 1 year.* 

*© PeakTech®* 09/2021 Po/Ehr.

PeakTech Prüf- und Messtechnik GmbH - Gerstenstieg 4 - DE-22926 Ahrensburg / Germany  $\mathbf{F}$ +49-(0) 4102-97398 80  $\pm$ +49-(0) 4102-97398 99  $\Box$  [info@peaktech.de](mailto:info@peaktech.de)  $\odot$  [www.peaktech.de](http://www.peaktech.de/)